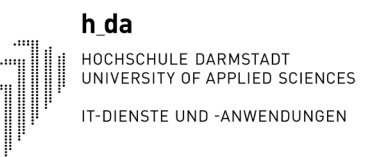

# my.h-da - My university portal Overview for students

Status: August 2021

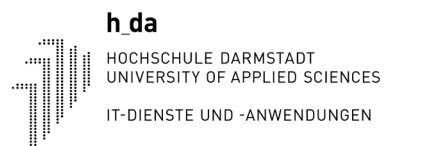

# 1. Log in to my.h-da - My University Portal

You can log in to my.h-da - My University Portal with your h da user ID and the corresponding password via the URL: [https://my.h-da.de](https://my.h-da.de/) at the bottom at the right corner you can switch to English

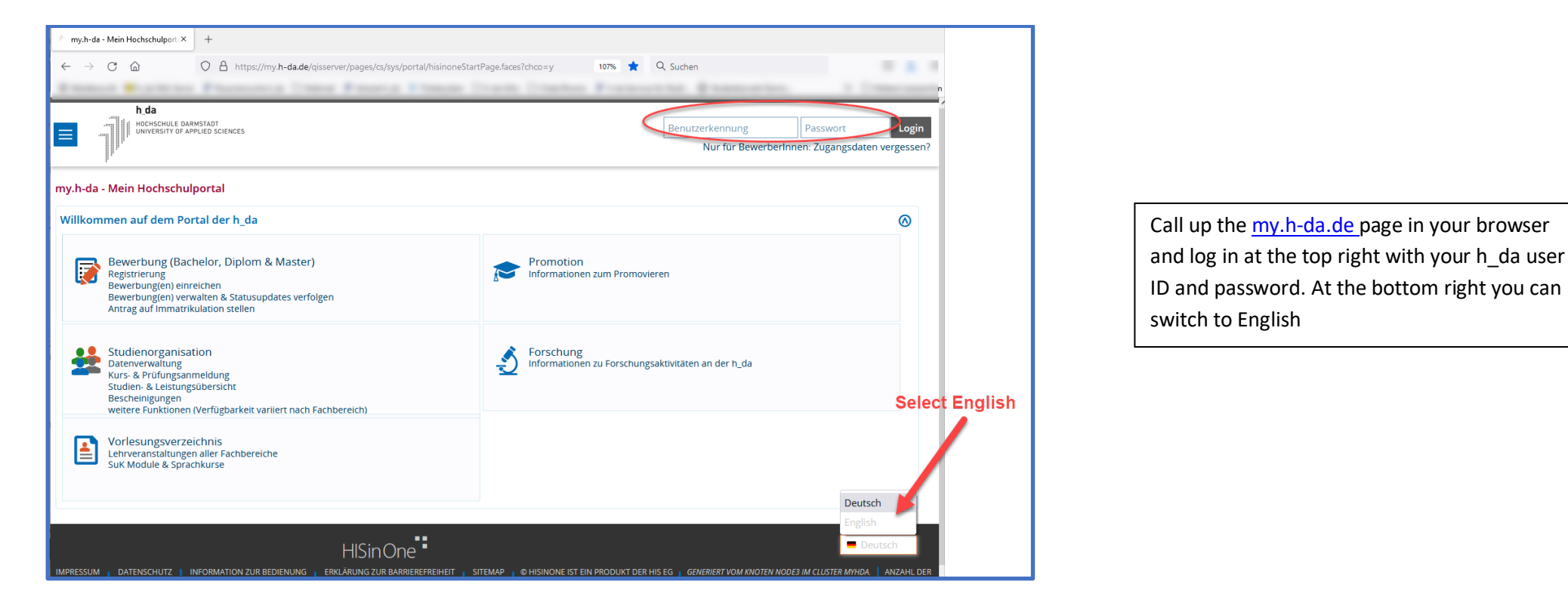

# m y.h-da Overview for students

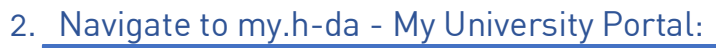

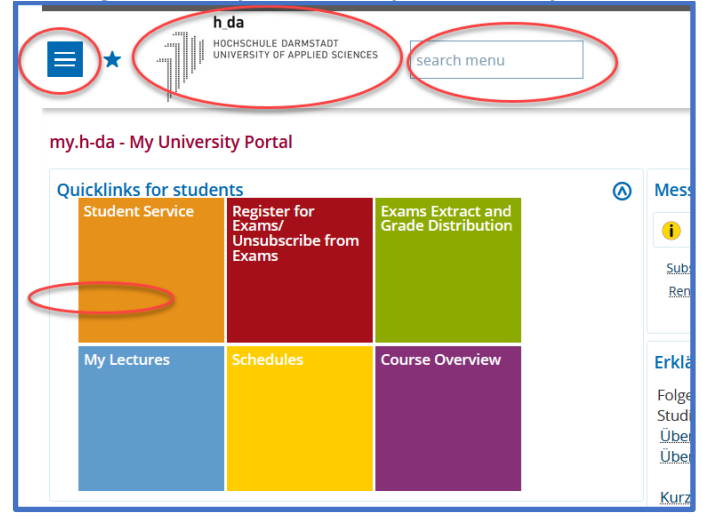

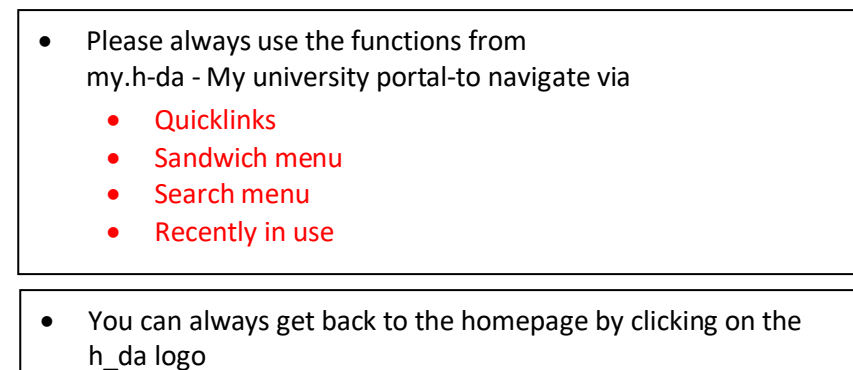

You can open and close the various sections on my.h-da - My University Portal. This allows you to control how much information you want to see. Example:

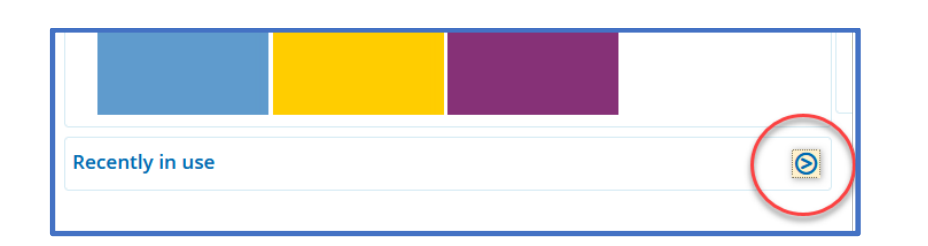

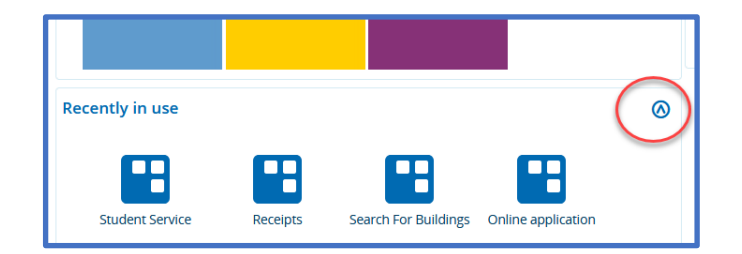

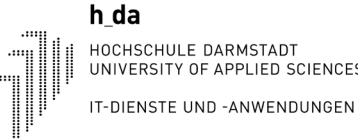

# Find desired functions

After logging in, the screen below will then appear. You now have various options to access the desired functions. Four variants are shown here:

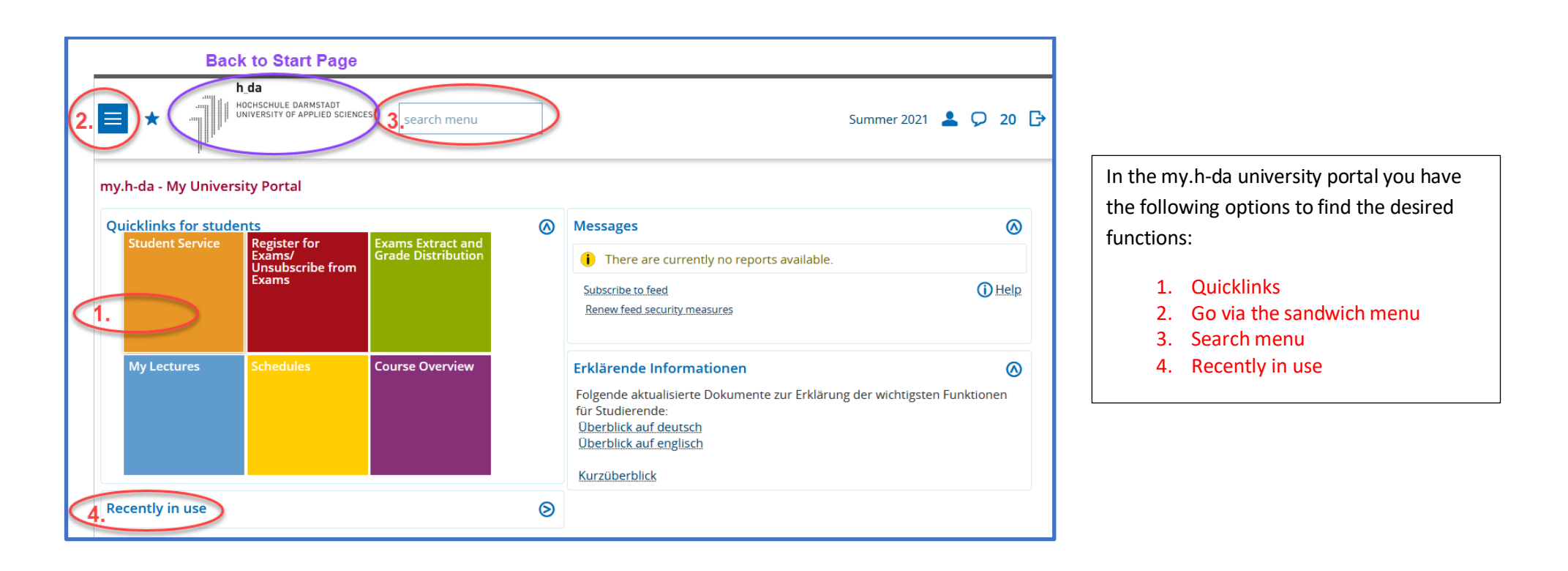

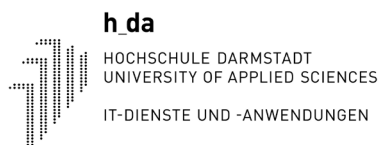

Variant 1: Quicklinks

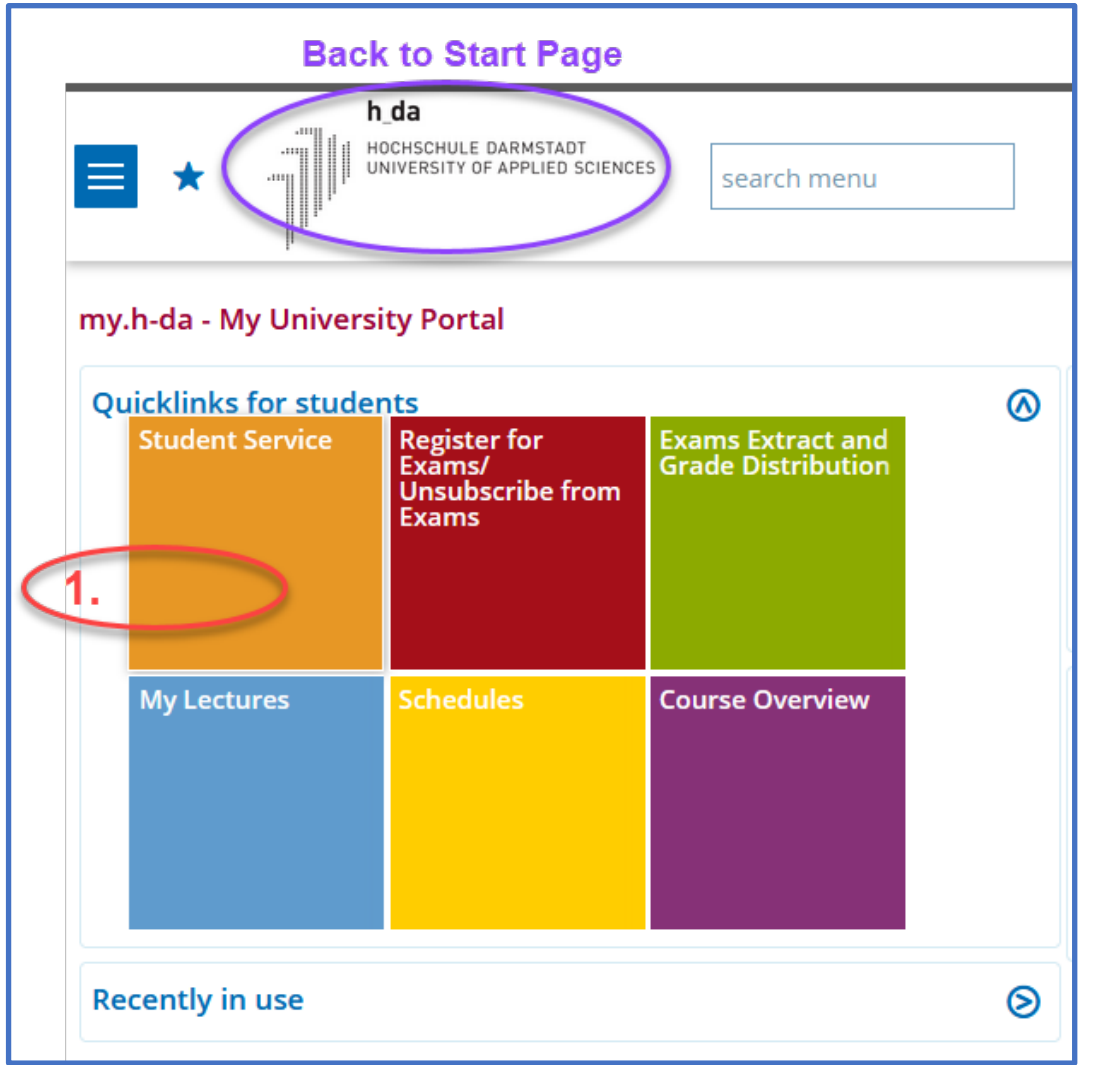

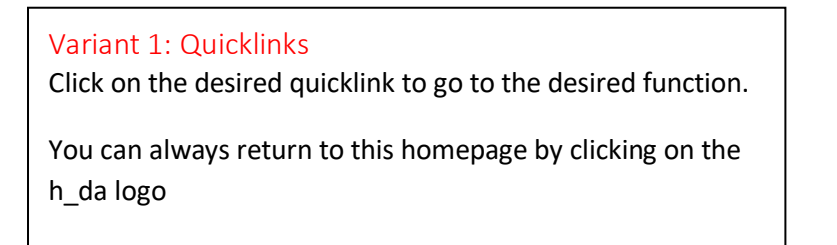

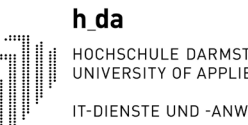

#### Variant 2: Sandwich menu Variant 2: Sandwich menu : h da HOCHSCHULE DARMSTADT UNIVERSITY OF APPLIED SCIENCES Click on the sandwich menu and you will get the left search menu menu. Then click on My Studies. You will now see all the functions you know.h da HOCHSCHULE DARMSTADT UNIVERSITY OF APPLIED SCIENCES  $\times$ search menu ◆ Main menu **HOME MY STUDIES** Study certificates also for BAföG, insight into your **My Studies** personal status and contact data as well as payments and xtract and<br>istribution **STUDIES OFFERED** Student Service receipts before winter semester 2021 **MODULES** Get an Receipts Freregistration **COURSES** Binding registration and deregistration for examinations Other documents Listing of all registered examinations **FACILITIES** Register for Exams/ Unsubscribe from Exams **Dverview** Inspection of the examination results achieved **RESEARCH** Info on Exams (internships) **Please inform yourself about this in good time in your department!!! USER INFORMATION** Exams Extract and Grade Distribution **DEUTSCH** My Lectures List of all courses taken Schedules Your personal timetable Show recommended courses My Study Log Offers of the own study programme My Curricula Timetable Details of courses in other curriculars **Curricular Timetables of other Curriculars**

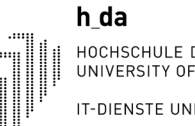

#### Variant 3: Search menu

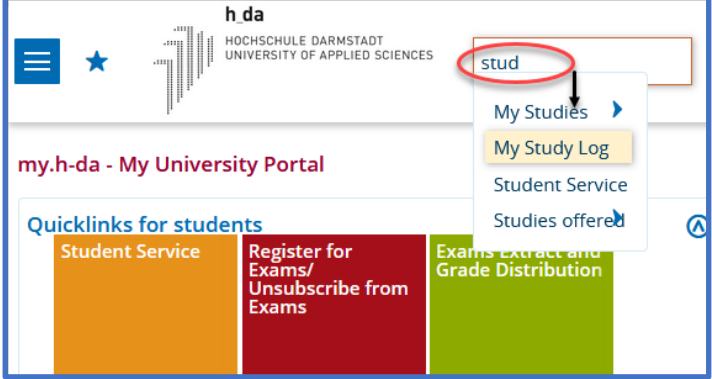

#### Variant 4: Recently in use

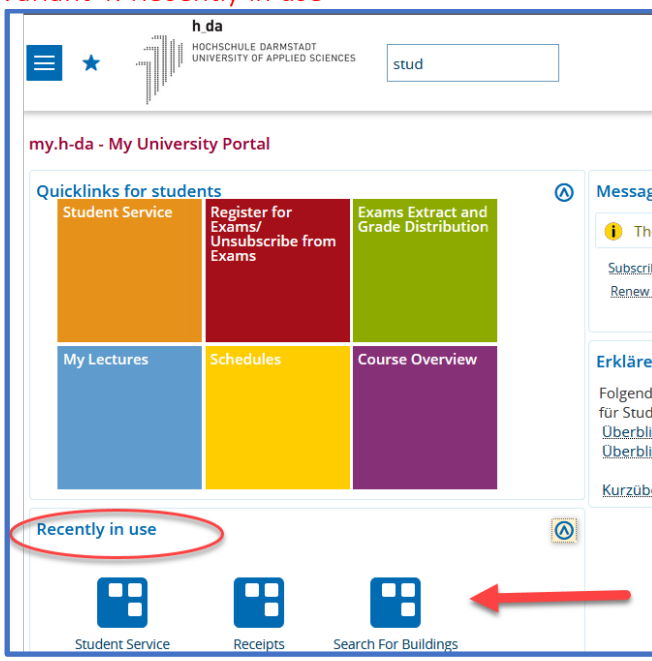

## Variant 3: Search menu

Enter a search term in the field -search menu-. A hit list will then appear from which you can click on the desired function.

### Variant 4: Recently in use

The last functions used are always displayed below the quick links. These can be called up directly:

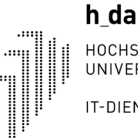

HOCHSCHULE DARMSTADT UNIVERSITY OF APPLIED SCIENCES

# Back to homepage or log out

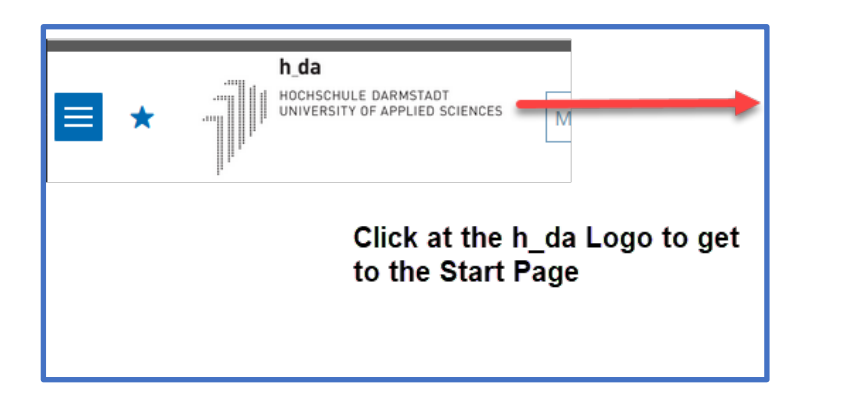

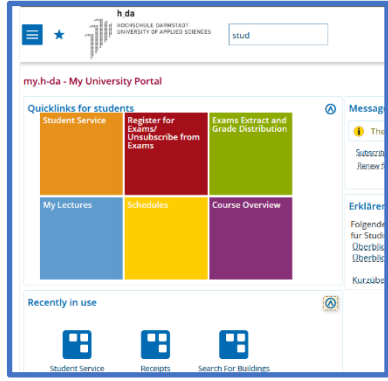

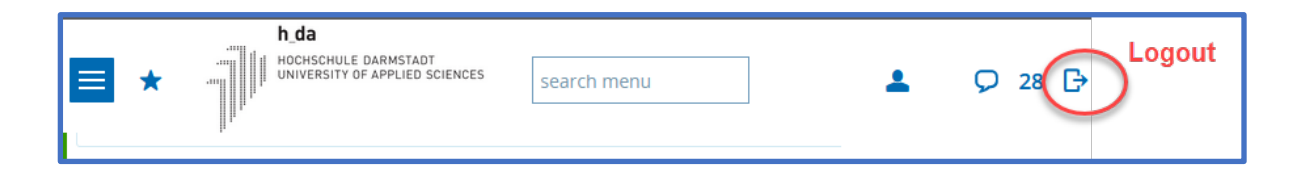

### Back to the homepage

Clicking on the h\_da logo will always take you back to the homepage.

#### Log out

To log out of my.h-da - My University Portal, click on the corresponding icon in the top right-hand corner.

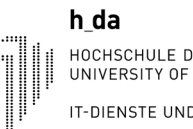

# Study certificates and Receipts

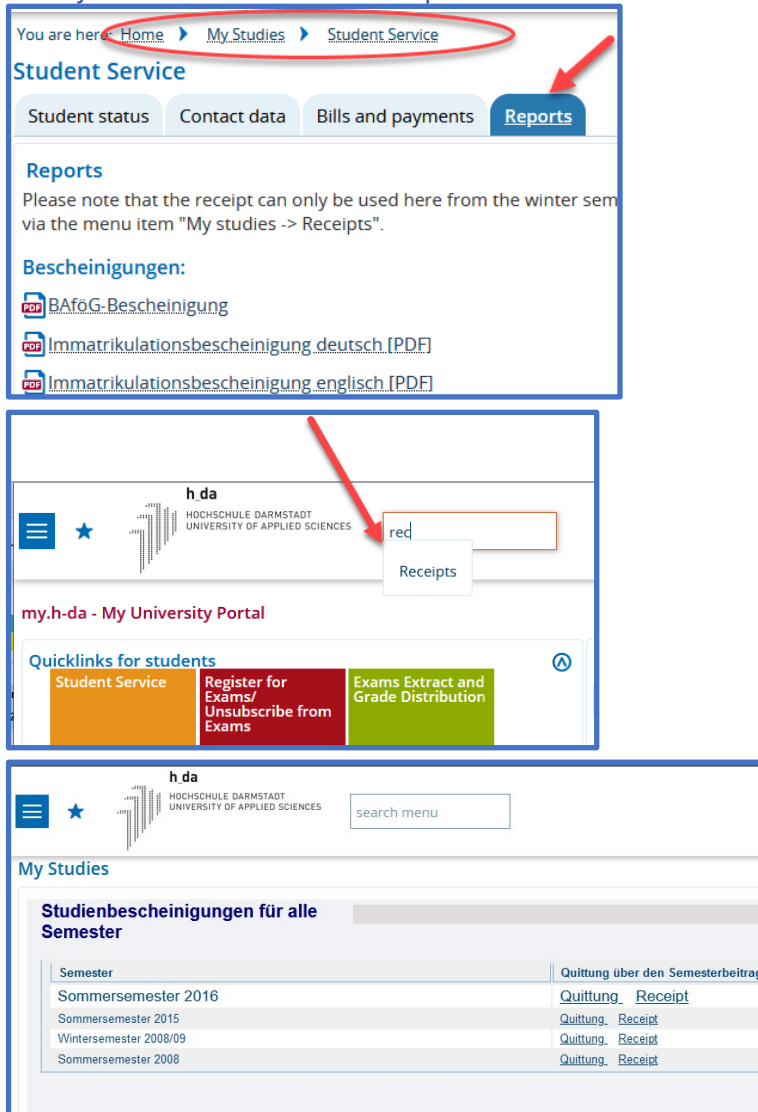

Study certificates also for BAföG and other reports can be find via **My Studies- Studien Service -Reports**  Here you also find the receipts from the winter 2021. For previous receipts see below

#### Receipts

Receipts previous from winter semester 2021 can be accessed via **My Studies – Receipts.**